### zSpace

# zView for the AIO

### What is zView?

zView is a presentation tool that allows a teacher to display zSpace content to their class for all to see. The students will view the presented image in 2D and thus will not need glasses. This tool allows two presentation settings:

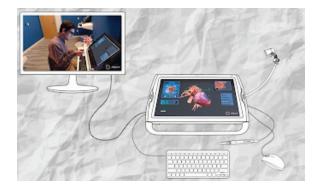

**Standard View** Shows what you see on your screen. Augmented Reality View simulates a 3D experience.

Watch these videos to learn more: How to zView

Installation Instructions S

Set-up Instructions

### What is included in a zView Kit?

- HDMI-to-VGA adapter
- Webcam
- Articulating arm (armature) to be mounted to side of
- zSpace with bracket
- Bracket with screws
- Allen wrench and nut wrench

### FAQ's

#### Is there an alternative to the armature?

The webcam can be attached to a tripod (not included) as another set-up option.

#### Does the zView application require a license key?

Yes. If you do not have a license key for zView, contact your zSpace area representative for more information.

#### Teaching with zView Example Video:

zSpace Mini-Lesson: Carpel Tunnel using Human Anatomy Atlas

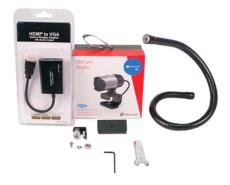

## zView use is only available on some applications.

View the <u>zSpace Software Matrix</u> to determine which applications work with zView.

Need help? Contact zSpace Support: <u>support@zspace.com</u>

#### zSpace

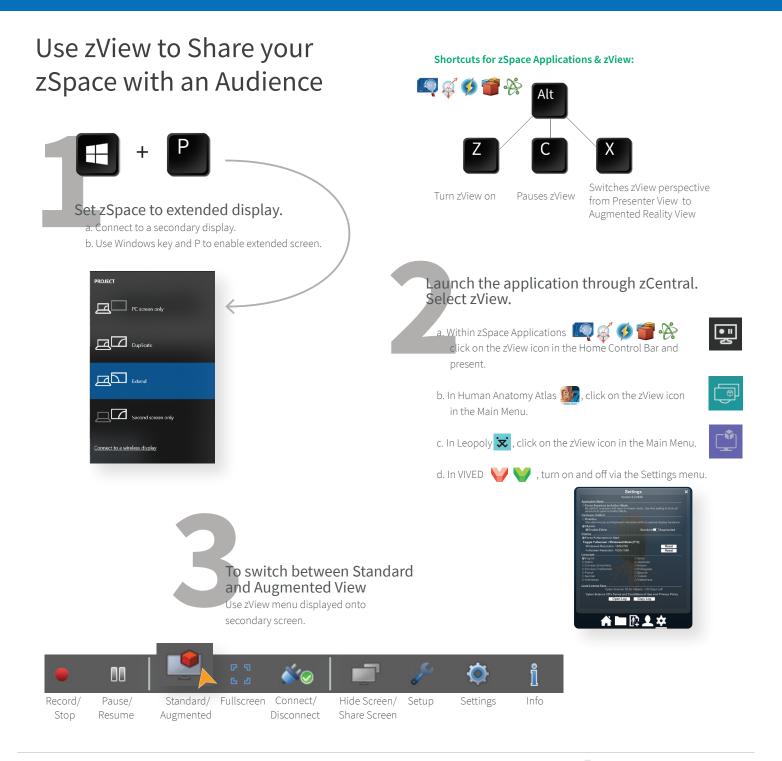

### Getting ready to set up AR View

To use Augmented Reality(AR) View, you must set up your camera via the zView application.

Make sure your camera is plugged into the USB port located on the back of your zSpace system.

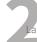

Launch zView from programs menu or within an application.

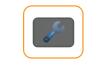

Drag your mouse to the zView image on the extended screen and select the setup tool icon.

zSpace

**Tip:** 

The audience observe a AR demonstration without 3D glasses.

Make sure that all four corners of the screen are visible in the camera image. Not all test patterns need to be highlighted green. For more information, visit:

https://zspace.com/edu/info/zview